# **Universal Module**

**Table of Contents**

- 1 [About The Universal Module](#page-3-0)
- 2 [Using the Universal Module](#page-3-1)
	- 2.1 [Installing the Universal Module](#page-3-2)
	- 2.2 [Products](#page-3-3)
	- 2.3 [Module Options](#page-3-4)
	- 2.4 [Package Options](#page-4-0)
	- 2.5 [Service Options](#page-4-1)
	- 2.6 [Values Format](#page-6-0)
	- 2.7 [Input Rules](#page-6-1)
	- 2.8 [Notifications](#page-7-0)
	- 2.9 [Package Option Notification Tags](#page-8-0) 2.10 [Service Option Notification Tags](#page-10-0)
- 3 [Client Service Info](#page-14-0)
- 4 [Admin Service Info](#page-14-1)
- 5 [Creating Packages](#page-14-2)

# <span id="page-3-0"></span>**About The Universal Module**

The Universal Module is the module to use when no other module will do. In some cases you may find that you need a module to request fields from a client for a particular service that will be provisioned manually. Dedicated servers are a perfect example of this. With the Universal Module you can create these fields dynamically, and even have them send a post or email notification when the package or service is created or changes.

## <span id="page-3-1"></span>**Using the Universal Module**

#### <span id="page-3-2"></span>**Installing the Universal Module**

- 1. Visit [Settings] > [Company] > [Modules] > Available.
- 2. Click the "Install" button within the Universal Module module listing.

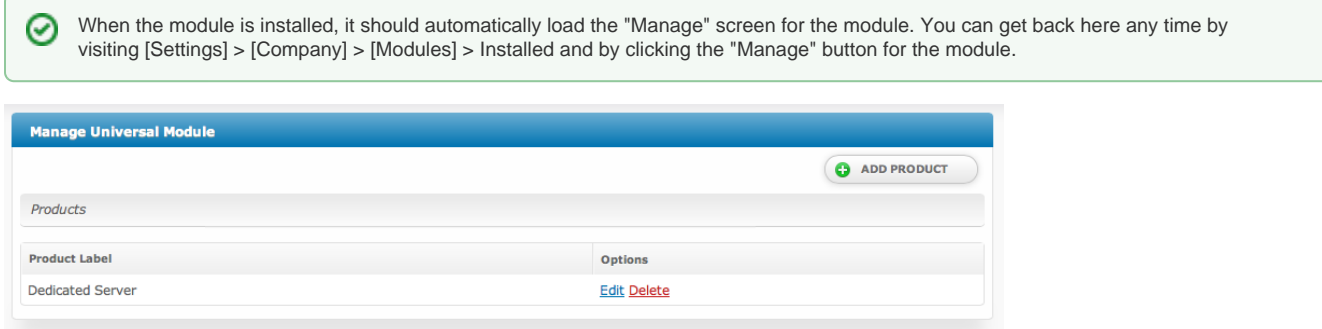

## <span id="page-3-3"></span>**Products**

A Universal Module Product is a collection of package and service request fields, along with a few rules that apply to the product. The product acts as a template for creating packages and services.

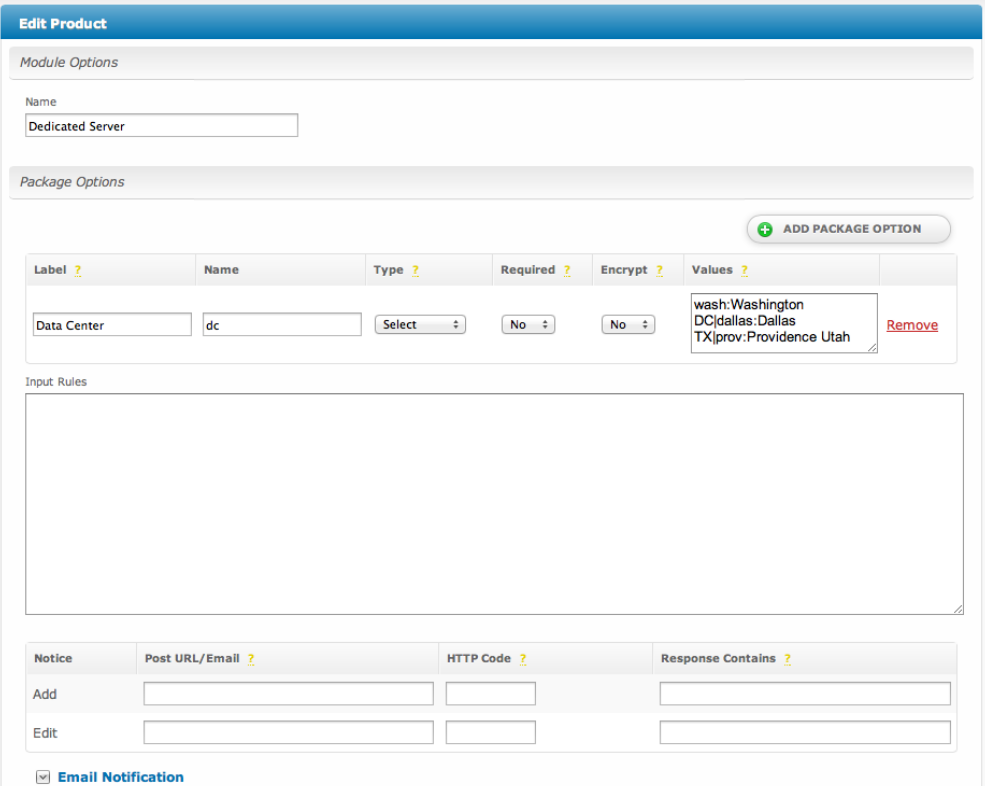

## <span id="page-3-4"></span>**Module Options**

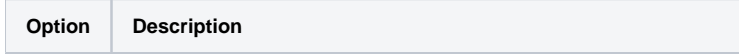

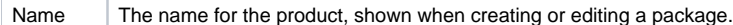

#### <span id="page-4-0"></span>**Package Options**

Package options are fields that are requested when a package is added or updated. A product can have any number of package options.

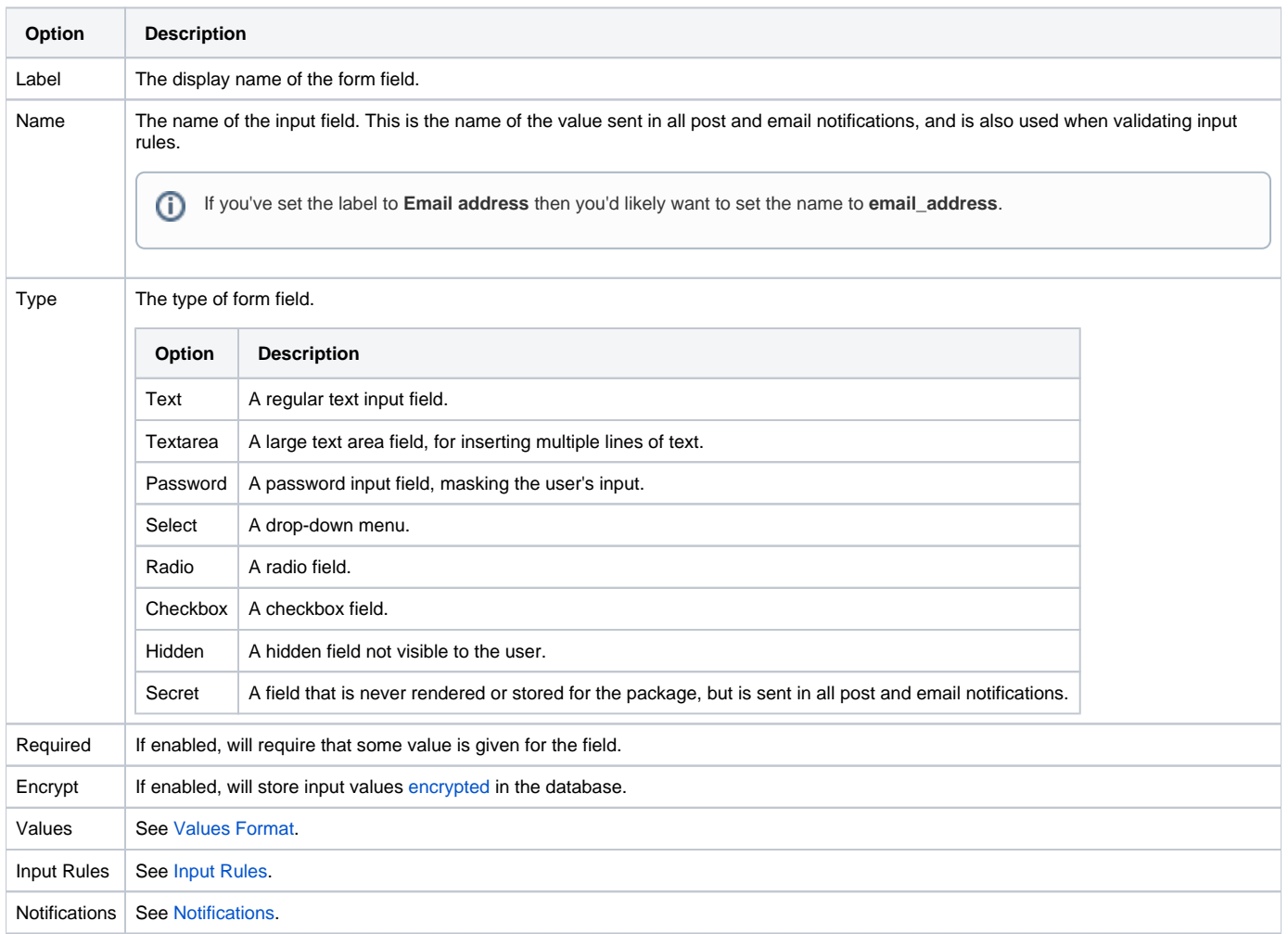

# <span id="page-4-1"></span>**Service Options**

Service options are fields that are requested when a service is added or updated. A product can have any number of service options.

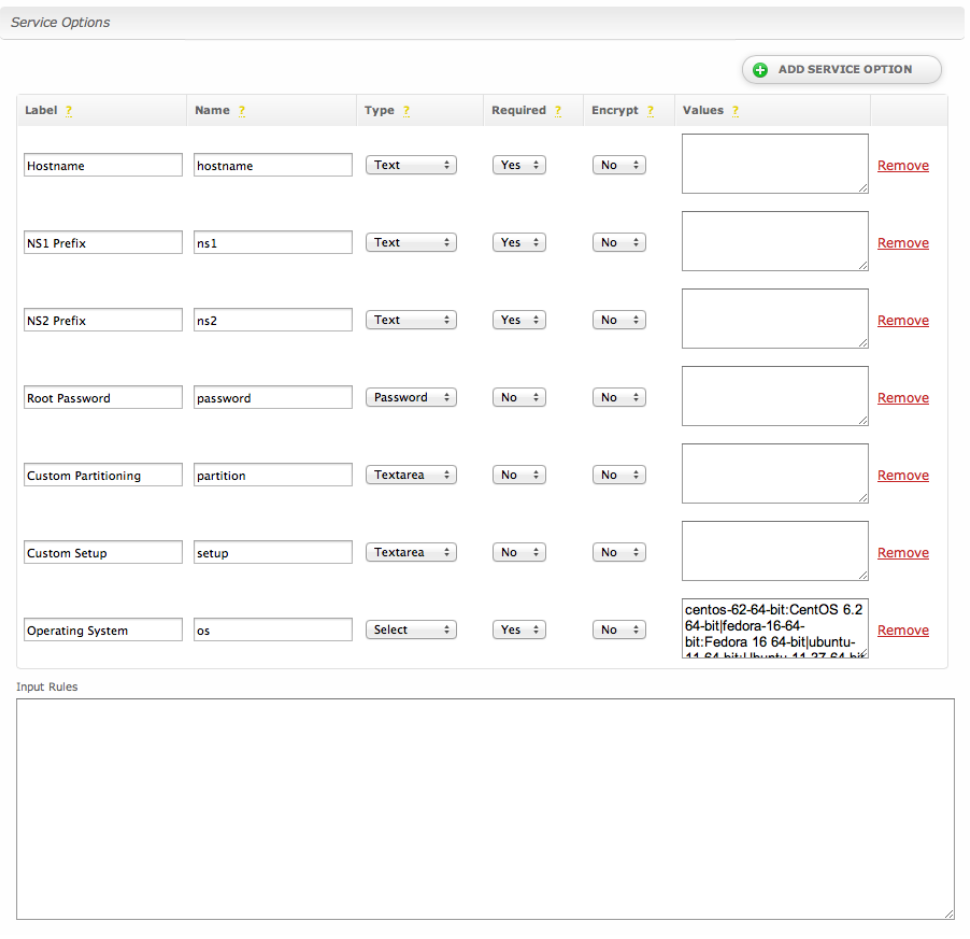

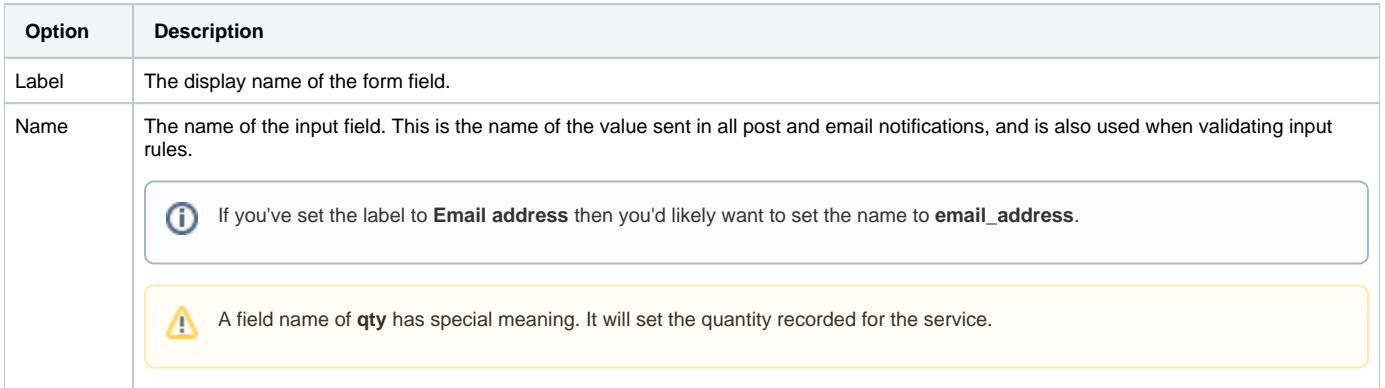

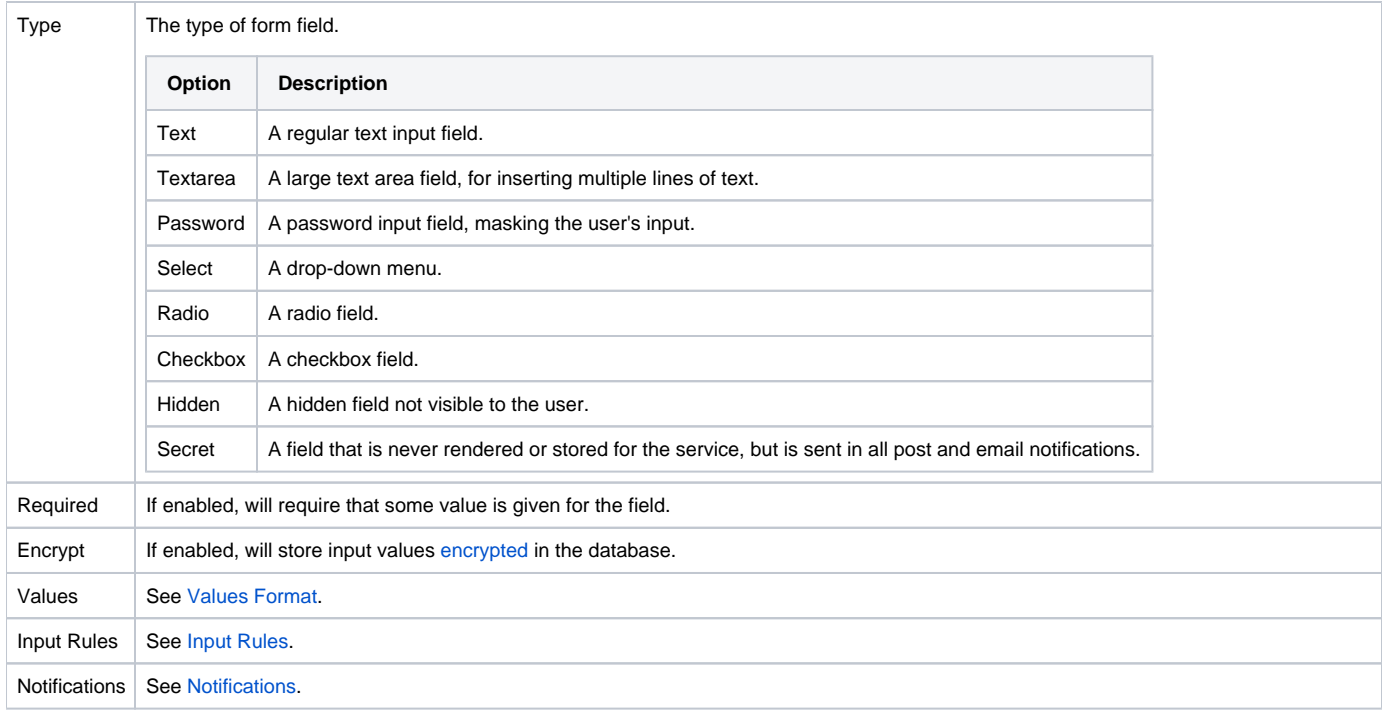

#### <span id="page-6-0"></span>**Values Format**

The values field is a serialized list of field data in the format of **name**:**value**, delimited by the **|** (pipe) character. The **name** is the value stored for the field and **value** is the value displayed. For example, if you would like to request a list of check boxes of various flavors of ice cream you might enter: vanilla: Vanilla|chocolate:Chocolate|strawberry:Strawberry|rocky\_road:Rocky Road

**Using ':' or '|' in your fields** ⋒

Both **:** and **|** are reserved characters, so if you'd like to use them in your value entry you must escape those characters with a \ (back slash).

#### <span id="page-6-1"></span>**Input Rules**

Input rules are a JSON encoded object of input validation rules. They allow you to specify how each field should be validated against errors on input. For additional details on input rules see [Error Checking](https://docs.blesta.com/display/dev/Error+Checking). Let's take a look at an example:

```
Example Input Rules
{
         "hostname":{
                "valid":{
                        "rule":"isEmpty",
                        "negate":true,
                        "message":"Hostname must not be empty."
 }
         },
         "password":{
                "valid":{
                       "rule":["matches", "/^[a-z0-9\\$\\%\\^]{10,20}$/i"],
                        "message":"Please enter a password using alphanumeric characters between 10 and 20 
characters in length. You may also include special characters like '$%^'."
 }
        }
}
```
In the above example we're validating the **hostname** field using the isEmpty rule and negating it using the negate attribute. This ensures that the hostname field is not empty when submitted. If the rule validation fails (hostname is empty) the message we defined using the **message** attribute will be displayed to the user. We are also validating the **password** field at the same time using the **matches** rule, which evaluates a given regular expression. This rule requires that the password contain between 10 and 20 characters, inclusive, all of which must be characters of any combination from A through Z, upper or lower case, the digits 0 through 9, and the special characters  $\$,$  %, and  $\land$ .

Note that special character literals like \$, %, and ^ should be escaped where appropriate in the regular expression via *double backslashes*. Additionally, so should special characters in JSON format, like quotes (") and back slashes (\)themselves. Creating invalid JSON will cause all fields to pass validation because the JSON cannot be parsed to retrieve the rules. Creating invalid regular expressions will cause unexpected behavior.

#### <span id="page-7-0"></span>**Notifications**

Notifications allow the universal module to post to a given URL or email a given address when a certain action occurs.

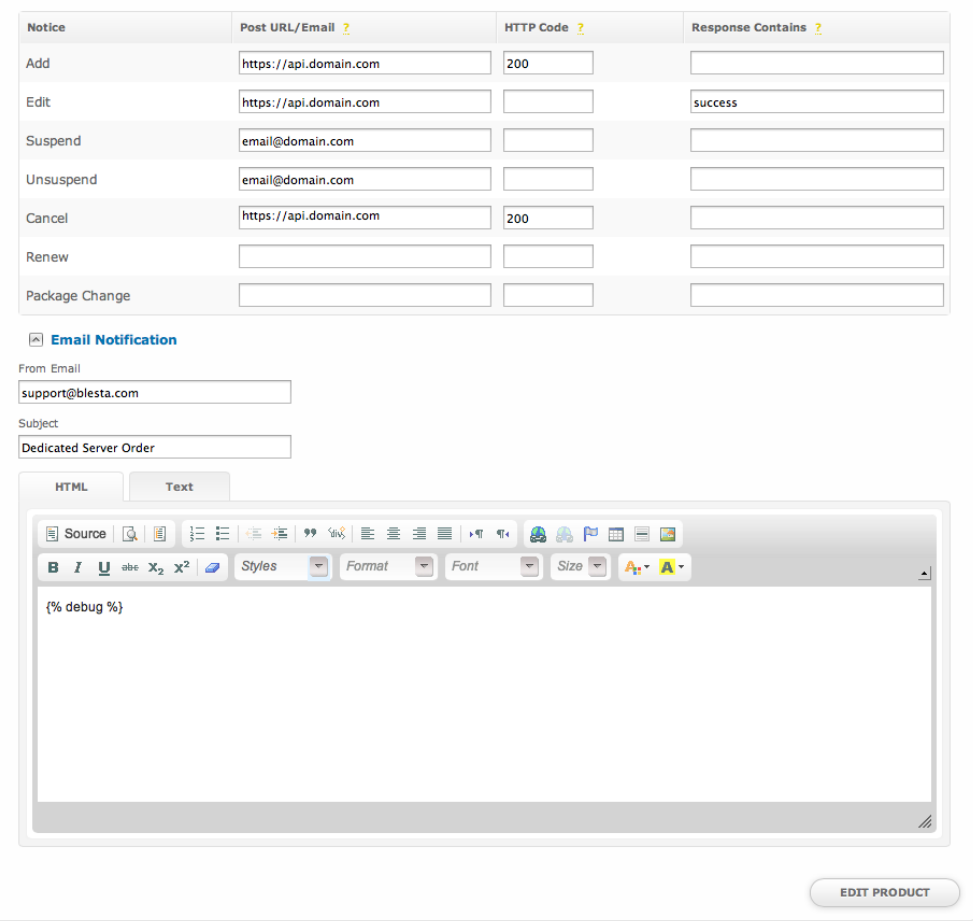

#### Package Option Notifications

Package option notifications are executed when an action is performed on the package.

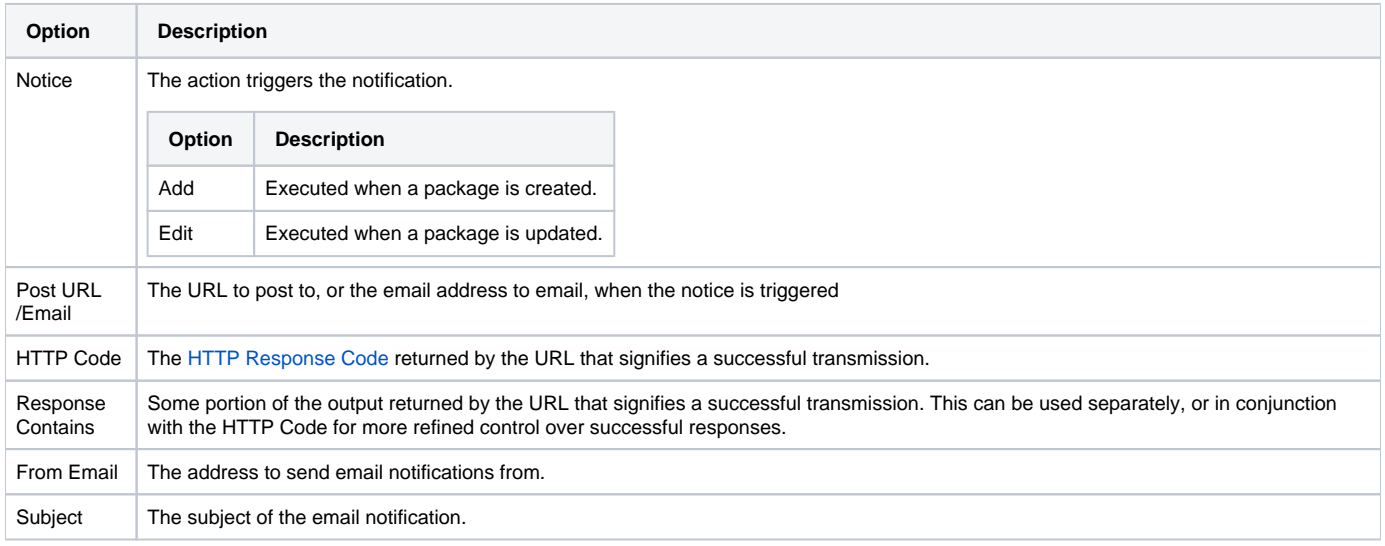

 $HTML/Text$  The HTML and Text body content for the email notification.

#### <span id="page-8-0"></span>**Package Option Notification Tags**

The package option notification emails allow for the following tags:

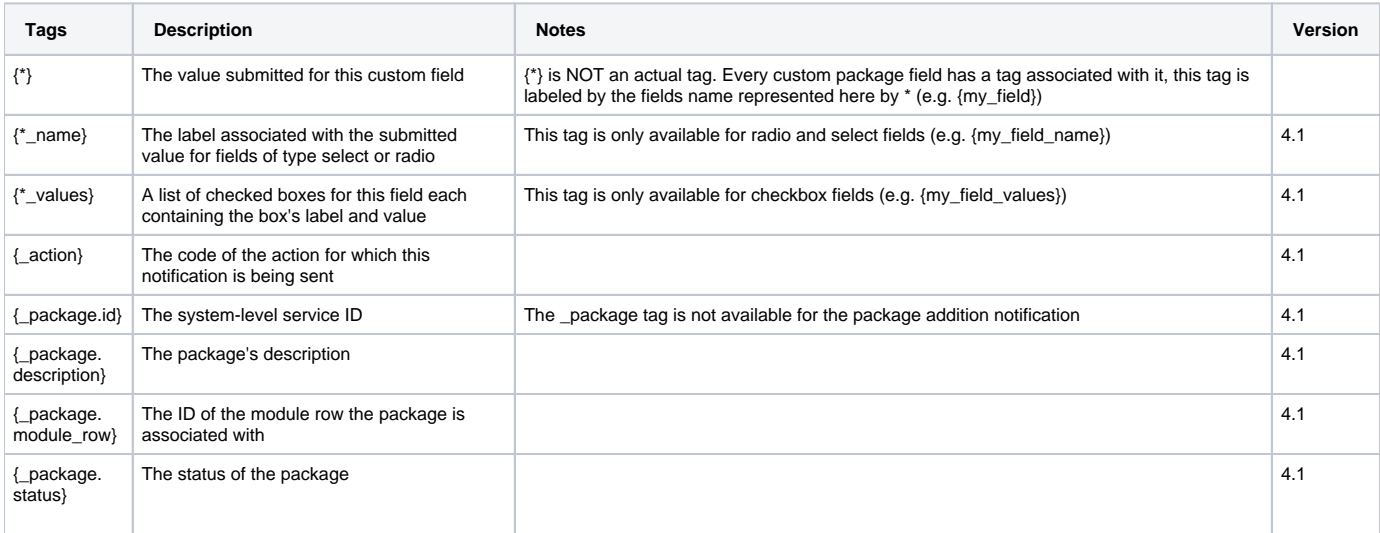

**Email Tags**

The {\*\_values} tag contains data in the following format. For a guide on using email tags in Blesta see the [Customizing Emails](https://docs.blesta.com/display/user/Customizing+Emails) page.

```
custom_1_values = array(
    array(
 'value' => '1',
 'name' => 'Option 1'
    ),
 array(
 'value' => '2',
        'name' => 'Option 2'
    )
);
```
Due to the nature of tag objects containing several fields, many of which are likely irrelevant for use in email templates, but may be useful to you in certain circumstances, a dump of the tags are shown below.

#### **The {package} object**

```
stdClass Object
   \left( [id] => '94'
        [id_format] => '\{num\}' [id_value] => '92'
         [module_id] => '2'
         [name] => 'Test Universal Package'
        [description] => 'A test package for the universal module.'
         [description_html] => '<p>A test package for the Universal Module.</p>'
         [qty] => null
         [module_row] => '1'
         [module_group] => null
         [taxable] => '1'
         [single_term] => '0'
        [status] => 'active'
         [company_id] => '1'
         [prorata_day] => null
         [prorata_cutoff] => null
         [id_code] => '92'
         [email_content] => Array
\overline{\phantom{a}} [0] => stdClass Object
\overline{\phantom{a}}[lang] => 'en_us'
                        [html] => '<p>Welcome email for the Universal Module.</p>'
                        [text] => 'Welcome email for the Universal Module.'
 )
\overline{\phantom{a}} [pricing] => Array
            (
                 [0] => stdClass Object
\overline{\phantom{a}} [id] => '628'
                         [pricing_id] => '875'
                        [package id] => '94'
                        [term] => '1'[period] => 'month'
                         [price] => '2500.0000'
                         [setup_fee] => '0.0000'
                         [cancel_fee] => '0.0000'
                         [currency] => 'USD'
 )
             )
         [meta] => stdClass Object
         [groups] => Array
            \left( [0] => stdClass Object
\overline{\phantom{a}}[id] => '10' [name] => 'Test Universal Package Group'
                        [description] => null
                         [type] => 'standard'
                         [company_id] => '1'
                         [allow_upgrades] => '1'
 )
\overline{\phantom{a}} [option_groups] => Array
\overline{\phantom{a}} [0] => stdClass Object
\overline{\phantom{a}}[d] => '26'
                         [name] => 'Test Universal Option Group'
                        [description] => 'A list of options'
 )
             )
     )
```
# Service Option Notifications

Service option notifications are executed when an action is performed on the service.

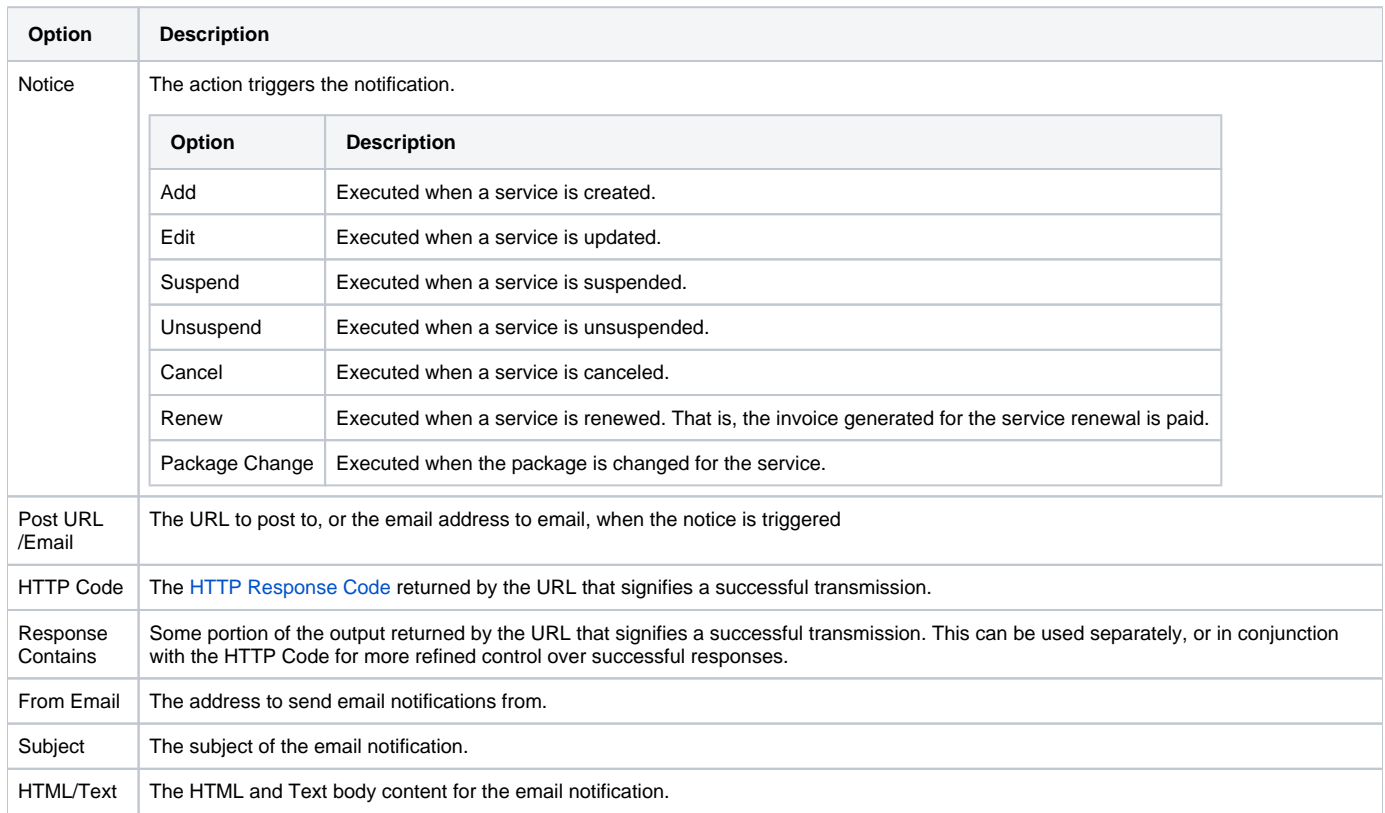

# <span id="page-10-0"></span>**Service Option Notification Tags**

The service option notification emails allow for the following tags:

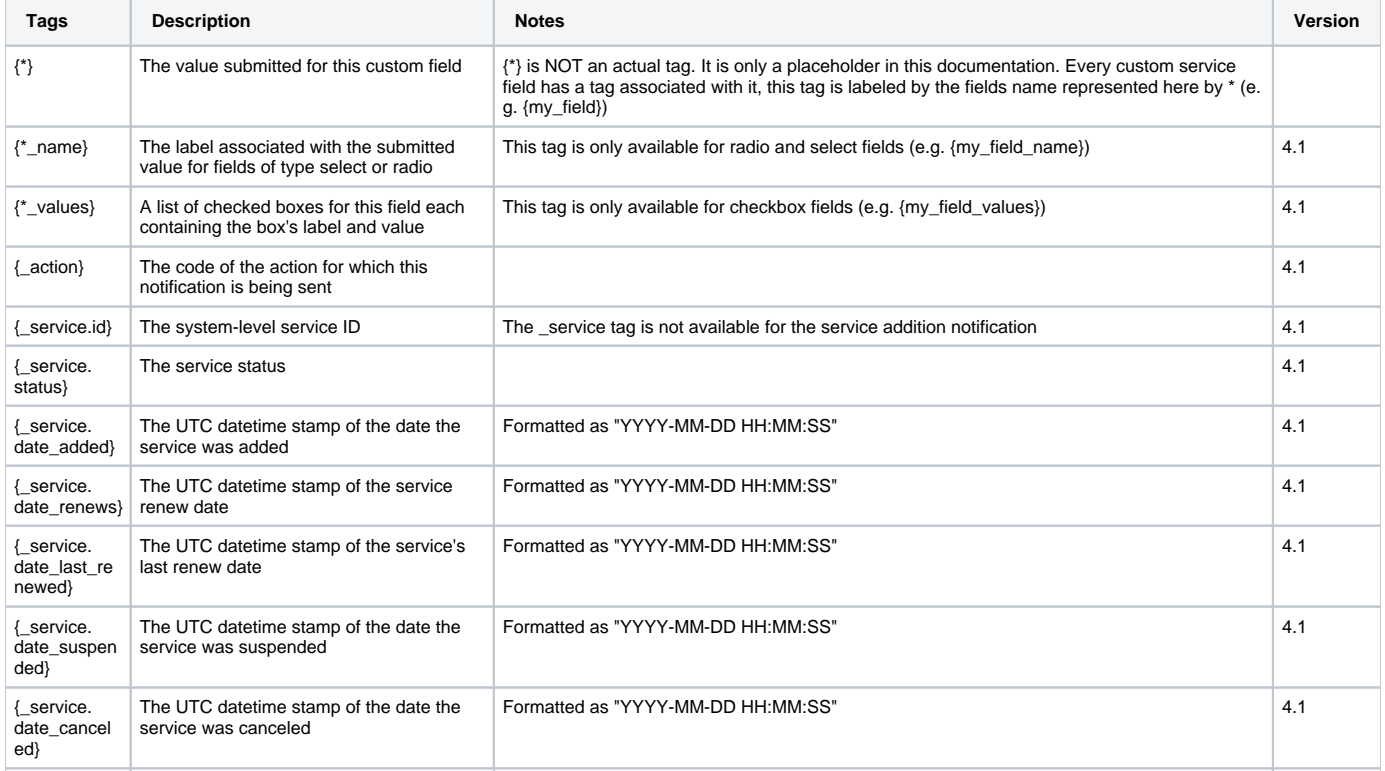

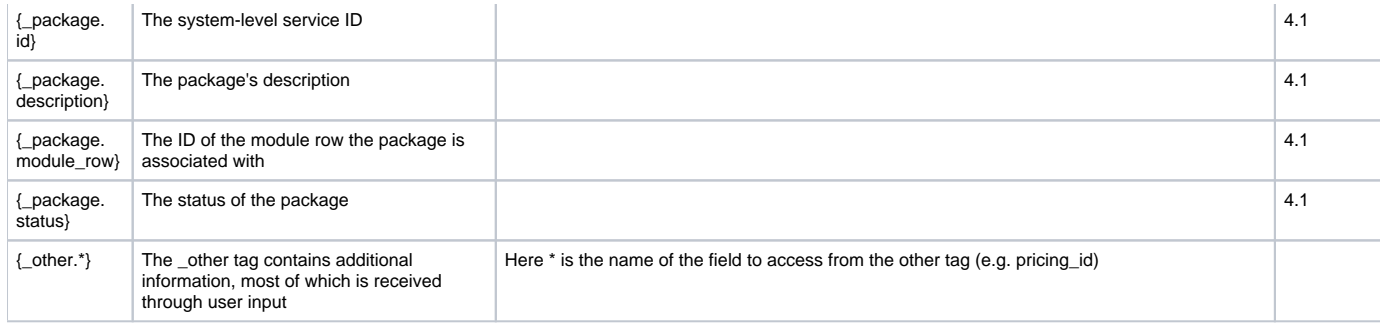

#### **Email Tags**

The {\*\_values} tag contains data in the following format. For a guide on using email tags in Blesta see the [Customizing Emails](https://docs.blesta.com/display/user/Customizing+Emails) page.

```
custom_1_values = array(
    array(
           'value' => '1',
         'name' => 'Option 1'
    ),
    array(
         'value' => '2',
          'name' => 'Option 2'
     )
);
```
Due to the nature of tag objects containing several fields, many of which are likely irrelevant for use in email templates, but may be useful to you in certain circumstances, a dump of the tags are shown below.

#### **The {service} object**

```
stdClass Object
     (
        [id] => 234
         [parent_service_id] => 
         [package_group_id] => 1
        [id_format] => PD-\{num\}id value => 229
         [pricing_id] => 22
         [client_id] => 3
        [module_row_id] => 6
         [coupon_id] => 
        [qty] \Rightarrow 1 [status] => in_review
         [date_added] => 2013-05-13 18:33:14
         [date_renews] => 2013-06-13 18:33:14
        [date last renewed] =>
         [date_suspended] => 
        [date_canceled] =>
         [id_code] => PD-229
         [fields] => Array
\overline{\phantom{a}} [0] => stdClass Object
\overline{\phantom{a}} [key] => cpanel_confirm_password
                          [value] => password
                          [serialized] => 0
                         [encrypted] => 1
 )
                 [1] => stdClass Object
\overline{\phantom{a}} [key] => cpanel_domain
                          [value] => domain.com
                          [serialized] => 0
                          [encrypted] => 0
```

```
 )
                [2] => stdClass Object
\overline{\phantom{a}} [key] => cpanel_password
                        [value] => password
                        [serialized] => 0
                        [encrypted] => 1
 )
                [3] => stdClass Object
\overline{\phantom{a}} [key] => cpanel_username
                        [value] => domainco
                        [serialized] => 0
                        [encrypted] => 0
 )
\overline{\phantom{a}} [package_pricing] => stdClass Object
           \left([id] => 22
                [package_id] => 13
                [term] => 1
                [period] => month
                [price] => 8.0000
                [setup_fee] => 0.0000
                [cancel_fee] => 0.0000
                [currency] => USD
\overline{\phantom{a}} [package] => stdClass Object
\overline{\phantom{a}}[id] => 13
               id_format => \{num\}id value => 1
                [module_id] => 4
                [name] => Bronze Standard
               [description] =>
               [description html] => <p>
        <span style="color:#008000;"><em>Good Value!</em></span></p>
                [qty] => 
                [module_row] => 6
                [module_group] => 
                [taxable] => 0
                [status] => active
                [company_id] => 1
\overline{\phantom{a}} [name] => domain.com
        [coupon] => stdClass Object
           \left([d] => 2
                [code] => knW3Lesn
                [company_id] => 1
                [used_qty] => 16
               [\max_qty] \Rightarrow 0 [start_date] => 2017-02-02 08:00:00
                [end_date] => 2018-02-03 07:59:59
                [status] => active
                [recurring] => 0
                [limit_recurring] => 0
               [apply_package_options] => 1
                [internal_use_only] => 0
                [type] => exclusive
               [amounts] => Array
\overline{\phantom{a}} [0] => stdClass Object
\overline{\phantom{a}} [coupon_id] => 2
                                [currency] => USD
                                [amount] => 5.0000
                                [type] => amount
 )
 )
```

```
 [packages] => Array
\overline{\phantom{a}} [0] => stdClass Object
\overline{\phantom{a}} [coupon_id] => 2
                                [package_id] => 80
 )
 )
         \left( \begin{array}{c} \end{array} \right)\lambda
```
#### **The {package} object**

```
stdClass Object
   \left([id] => '94'
       [id_format] => '\{num\}' [id_value] => '92'
        [module_id] => '2'
         [name] => 'Test Universal Package'
        [description] => 'A test package for the universal module.'
        [description_html] => '<p>A test package for the Universal Module.</p>'
        [qty] => null
        [module_row] => '1'
        [module_group] => null
        [taxable] => '1'
         [single_term] => '0'
       [status] => 'active'
        [company_id] => '1'
        [prorata_day] => null
        [prorata_cutoff] => null
       idcode] => '92'
         [email_content] => Array
           \left( [0] => stdClass Object
\overline{\phantom{a}}[lang] => 'en_us'
                         [html] => '<p>Welcome email for the Universal Module.</p>'
                        [text] => 'Welcome email for the Universal Module.'
 )
\overline{\phantom{a}} [pricing] => Array
\overline{\phantom{a}} [0] => stdClass Object
\overline{\phantom{a}} [id] => '628'
                         [pricing_id] => '875'
                         [package_id] => '94'
                        [term] => '1' [period] => 'month'
                         [price] => '2500.0000'
                         [setup_fee] => '0.0000'
                         [cancel_fee] => '0.0000'
                         [currency] => 'USD'
 )
            )
         [meta] => stdClass Object
         [groups] => Array
            (
                 [0] => stdClass Object
\overline{\phantom{a}}[id] => '10' [name] => 'Test Universal Package Group'
                        [description] => null
                        [type] => 'standard'
                         [company_id] => '1'
                         [allow_upgrades] => '1'
 )
\overline{\phantom{a}}
```

```
 [option_groups] => Array
\overline{\phantom{a}} [0] => stdClass Object
\overline{\phantom{a}} [id] => '26'
                         [name] => 'Test Universal Option Group'
                        [description] => 'A list of options'
 )
\overline{\phantom{a}} )
```
# <span id="page-14-0"></span>**Client Service Info**

Client Service Info renders the information shown in the expandable area and on the Information tab when clicking to manage the service within the client area when clicking on the service row.

**Example Code** (Replace tags with appropriate service or package tags. In this example, we have service fields called vpnuser, vpnpass, vpnhost)

```
 <div class="table-responsive">
         <table class="table table-curved table-striped">
                  <thead><tr>
                          <th>VPN USer</th>
                          <th>VPN Pass</th>
                          <th>VPN Host</th>
                 \langletr>
                  </thead>
                  <tbody>
                 <tr <td>{service.fields.vpnuser}</td>
                           <td>{service.fields.vpnpass}</td>
                           <td>Login at <a href="https://{service.fields.vpnhost}">{service.fields.vpnhost}</a><
/td>
                 \langletr>
                  </tbody>
         </table>
         </div>
```
# <span id="page-14-1"></span>**Admin Service Info**

Admin Service Info renders the information shown in the expandable area within the client profile when clicking on the service row in the admin area.

**Example Code** (Replace tags with appropriate service or package tags. In this example, we have service fields called vpnuser, vpnpass, vpnhost)

```
 <table class="table">
                  <tbody><tr class="heading_row">
                          <td class="border_left">VPN USer</td>
                         <td>VPN Pass</td>
                          <td>VPN Host</td>
                 \langletr>
                  <tr>
                          <td>{service.fields.vpnuser}</td>
                          <td>{service.fields.vpnpass}</td>
                          <td>Login at <a href="https://{service.fields.vpnhost}">{service.fields.vpnhost}</a><
/td>
                 \langletr>
                  </tbody>
         </table>
```
# <span id="page-14-2"></span>**Creating Packages**

**Email Tags**G)

 Universal Module product service field names are used for the email tag. For example, a service field with the name "hostname" would result in a tag available to the welcome email of {service.hostname}. Universal module products are unique in this regard because each product may have different tags, defined by the staff member who created them.